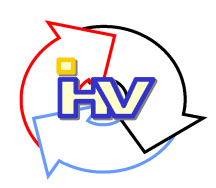

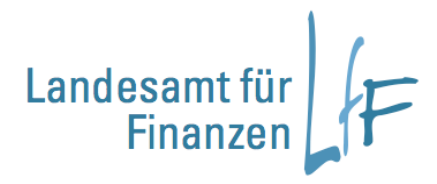

# **IHV - Arbeitsanleitung**

## **Import von Dateien aus vorgeschalteten Verfahren**

### **Integriertes Haushalts- und Kassenverfahren**

#### **IHV – Import aus vorgeschalteten Verfahren – neu ab Version 4.0.0**

• Ab der neuen Version 4.0.0. ist der Import von Dateien aus vorgeschalteten Verfahren nicht mehr – wie bisher in der Verfahrenkomponente (VK) "Verfahrensadministration" – durchzuführen, sondern in der VK "Benutzerverwaltung/DSt-Verwaltung" bzw. Mittelplanung/Mittelbewirtschaftung!

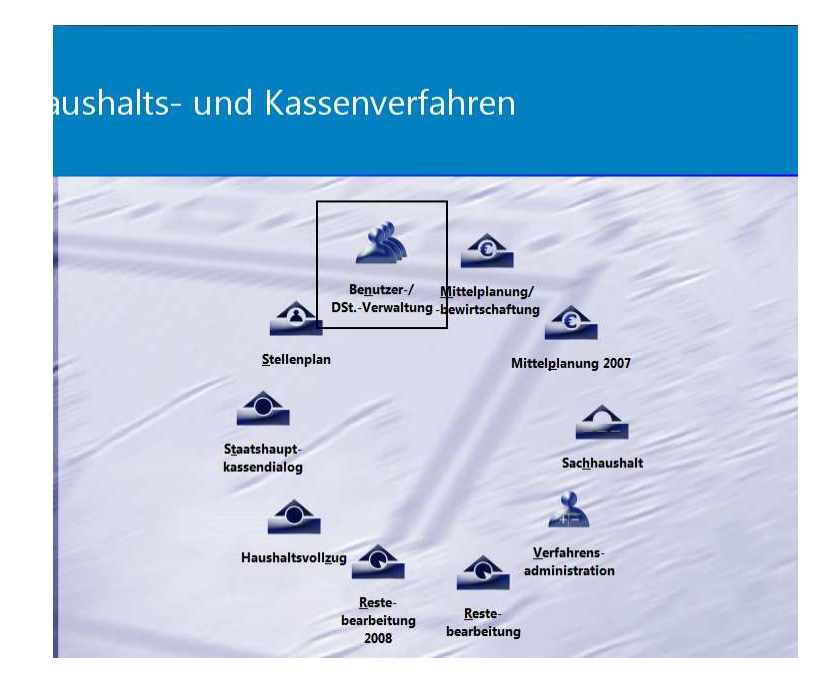

Wichtig: die bisherigen Rechte zum "Import aus vorgeschalteten Verfahren" werden **automatisch** in die **neue Benutzerverwaltung migriert**! Es ist daher vom Benutzerverwalter **nichts** zu veranlassen!

- Sie finden den Import entweder unter Benutzer/DSt.-Verwaltung->
- Eigene Benutzerdaten anzeigen/bearbeiten → Dateien importieren

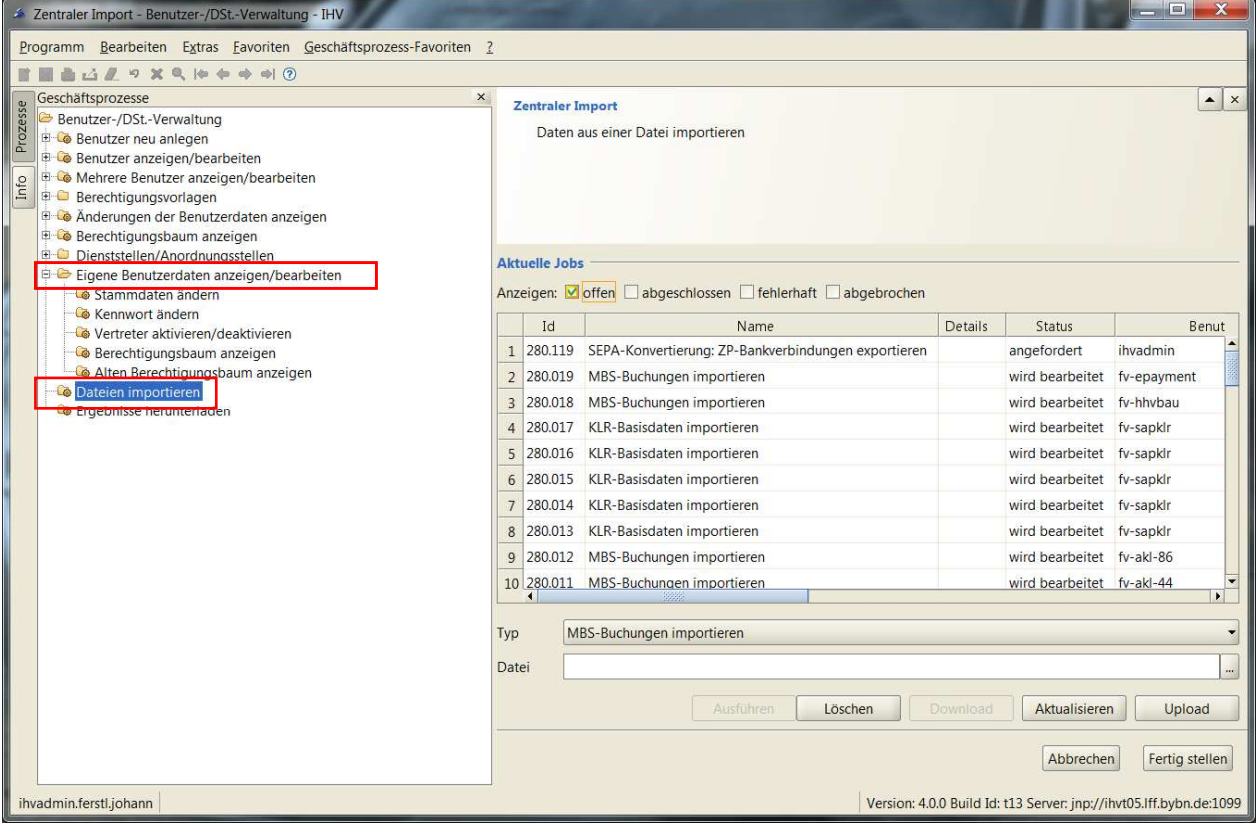

- **oder** unter Mittelplanung/-bewirtschaftung  $\rightarrow$
- Eigene Benutzerdaten anzeigen/bearbeiten → Dateien importieren

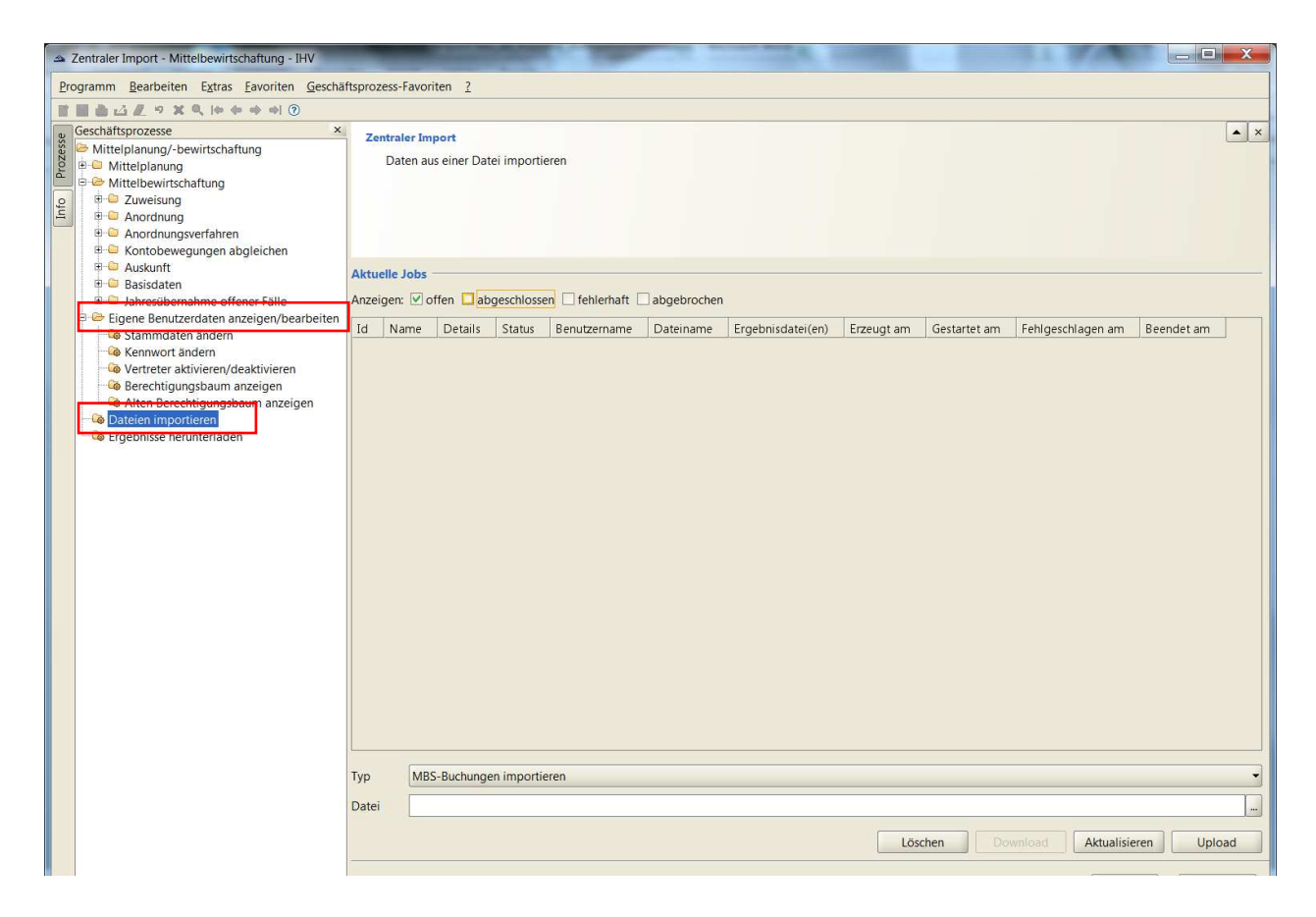

#### Upload:

Dateien, die importiert werden sollen, können im Feld "Datei" vorgegeben bzw. mit dem dazugehörenden "Explorer" (...-Button rechts daneben!) ausgewählt werden. Durch Klicken auf "Upload" wird die Datei auf den IHV-Server geladen und in einem asynchronen Batchlauf abgearbeitet.

Gleichzeitig wird ein Job angelegt und in der Liste mit Status "angefordert" angezeigt.

#### Download:

Jobs die den Status "fertig" haben, erzeugen in der Regel Protokolle etc..

Diese Jobs kann man in der Liste markieren und durch Klicken auf "Download" auf den Lokalen Rechner transferieren.

Löschen:

Versehentlich angelegte Jobs kann man "Löschen", solange sie nicht im Status "bearbeitet" sind.